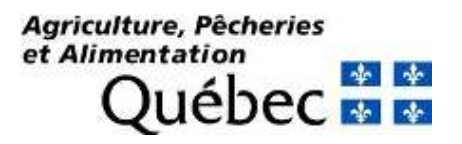

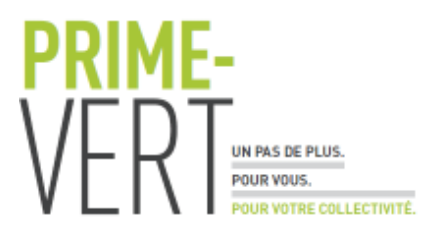

# PLATEFORME COLLABORATIVE POUR SUPPORTER LES ACTIVITÉS DES

## COLLABORATEURS DU RAP

CRAM-2-17-1867

DURÉE DU PROJET : AVRIL 2018 / MARS 2019

## RAPPORT FINAL

Réalisé par : Jean-François Péloquin (B. Sc. A.) et Caroline Provost (Ph.D.)

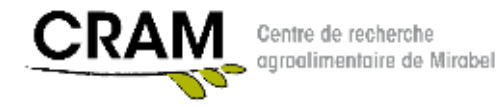

1 ier février 2019

Les résultats, opinions et recommandations exprimés dans ce rapport émanent

de l'auteur ou des auteurs et n'engagent aucunement le ministère de

l'Agriculture, des Pêcheries et de l'Alimentation.

#### Plateforme collaborative pour supporter les activités des collaborateurs du RAP.

#### CRAM-2-17-1867

#### **Résumé du projet**

La production de la vigne est en plein développement au Québec. L'industrie prévoit une augmentation importante des superficies de vigne dans les 5 prochaines années et a établi un objectif d'amélioration des rendements moyens de 5 tonnes/ha à 8 tonnes/ha. Le développement du secteur viticole québécois et l'augmentation des superficies de vigne demande un suivi phytosanitaire rigoureux et optimal afin de réduire les impacts néfastes de l'utilisation des produits phytosanitaires sur l'environnement et la santé humaine. Pour y arriver, ce projet a permis de développer un outil informatique en support aux activités du Réseau d'Avertissements Phytosanitaires-vigne afin d'accélérer le transfert d'informations entre les conseillers et les avertisseurs, améliorer la qualité et le classement des données de dépistage et offrir une plateforme de travail collaborative afin de mailler davantage le travail entre les différents intervenants impliqués dans la rédaction des avertissements. Cet outil permettra dès 2019 aux conseillers du secteur viticole de partager des informations relatives aux ravageurs rencontrés sur le terrain en temps réel, d'envoyer des alertes ponctuelles à leurs clients et partager cette information aux autres conseillers du RAP vigne, alimenter un babillard électronique hebdomadaire pour la rédaction des avertissements phytosanitaires et partager des informations agronomiques-terrain à propos de l'utilisation des produits phytosanitaires à leurs collègues.

#### **Objectifs poursuivis et aperçu de la méthodologie**

La viticulture québécoise est un secteur de production très dynamique où plusieurs conseillers œuvrent à améliorer les pratiques en matière de phytoprotection et de techniques de production. Depuis quelques années les agronomes qui accompagnent les vignerons tout au long d'une saison de production utilisent la plateforme en ligne Auchamp.ca afin de colliger leurs informations de dépistage de manière standard sur une page web dédiée à chacun de leurs clients. Ils peuvent y déposer des recommandations de produits phytosanitaires, rédiger des notes de suivi, générer une analyse des registres de pulvérisation de leurs clients, et bien plus encore. De leur côté, chaque client peut utiliser sa page web pour déposer des informations dans leurs différents registres (pulvérisation, réglage de pulvérisateur, récolte, suivi de maturité, etc.). Il s'agit d'une véritable plateforme de travail collaboratif entre le conseiller et son client. En 2018, tous les conseillers œuvrant en viticulture au Québec utilisaient auchamp.ca (8 conseillers terrains, 2 avertisseurs, 5 collaborateurs du RAP, 179 clients en viticulture) alors que 5 conseillers pomicoles utilisent le système chez 57 clients.

Ceci fait de la vigne un secteur de production particulier où tous les conseillers sont organisés autour d'un outil qui leur permet de travailler d'une façon standard et de générer, une fois semaine, un rapport non-nominatif des observations (maladies, ravageurs, désordres...) rencontrées lors de leur dépistage hebdomadaire à l'intention de l'avertisseur du Réseau d'avertissement phytosanitaire. Cet outil fonctionne bien mais comme plusieurs sous-réseaux du RAP, les informations étant envoyées une fois semaine sur la base d'informations colligées pendant la dernière semaine, il arrive souvent que les données contenues dans l'avertissement soient en retard par rapport à la réalité terrain. De plus, plusieurs informations pertinentes à l'égard de l'utilisation des produits phytosanitaires sont connues individuellement par les conseillers terrains mais sont peu disponibles car elles ne sont pas colligées dans un document accessible à tous.

L'objectif général du projet était de créer une page « RAPweb-vigne» alimentée par l'outil Auchamp.ca de façon à optimiser le transfert d'information entre le dépisteur et l'avertisseur. L'outil visait à :

- raccourcir le délai entre l'observation d'un problème au champ par un collaborateur du réseau et l'envoi d'une alerte ou d'un avertissement phytosanitaires aux producteurs
- offrir une plateforme de travail collaborative aux différents intervenants en vigne pour le partage et la collecte d'informations pertinentes en phytoprotection en support à la rédaction des avertissements phytosanitaires et à la pratique agronomique

#### **Résultats : Étapes et principales réalisations**

#### **1. Création d'un outil de recherche avancé pour l'extraction et la visualisation des données de dépistage des collaborateurs du RAP vigne**

Dès la saison de culture 2018, une page web dédiée aux collaborateurs du RAP vigne fut créée afin de synthétiser l'information en provenance des activités de dépistage des conseillers. La page web est munie d'un outil de recherche avancée qui permet aux avertisseurs et conseillers du réseau vigne de lancer des requêtes et visualiser les résultats du dépistage chez l'ensemble des viticulteurs participants au réseau. Le site web Auchamp.ca pousse les résultats de la requête vers un module de visualisation de données qui les classe et les affiche selon deux modes de présentation (mode bilan et mode carte) (Fig. 1, 2, 3). Le « mode bilan » classe les données de dépistage sous forme de tableaux selon les critères retenus à partir du module de recherche des données. À partir de la requête saisie dans le module de recherche de données, il peut faire défiler les résultats de dépistage précédents selon les mêmes critères de temps. Par exemple, si on réalise une recherche sur les derniers 3 jours, on peut par la suite faire défiler les résultats de recherche des 3 jours précédents et ainsi de suite.

|   | 25-06-2018 - 02-07-2018                                                                                                    |             | <b>Booker</b> | Tout Région                                                            | ----<br>Conge | Tout Copage |  |
|---|----------------------------------------------------------------------------------------------------|-------------|---------------|------------------------------------------------------------------------|---------------|-------------|--|
| ä | Tout Stade phénologique moyen<br>00- Dormance-EL01<br>01- Gonficment des bourgeons -EL02<br>05- Bourgoon clans to coton -EL03<br>Country of the coun-<br>PEL WIPE | <b>1999</b> |               | Tout Problèmes<br>Accident climatique<br>Goldes de orintemas<br>Grake: |               | Observé     |  |

**Figure 1: Module de recherche des données de dépistage (vigne)** 

| Bilan<br>Cartel          |                                      |                                                                        | PDF |
|--------------------------|--------------------------------------|------------------------------------------------------------------------|-----|
| SELECTION                | Période: du 25-06-2018 au 02-07-2018 |                                                                        |     |
| STADE PHENOLOGIQUE MOYEN | 19-9 toulles Malies -ELBR            | 1 dépistages chez 1 producteurs                                        |     |
|                          | 14-4 hunters otates                  | 1 dépistages chez 1 producteurs                                        |     |
|                          | 15-5 houbon étables - FL12           | 2 dépistages chez 2 producteurs                                        |     |
|                          | 38-8 louises Atomics 31.32           | 2 dépistages chez 2 producteurs                                        |     |
|                          | 17. 7 fouldes étaines.               | 5 dépistages chez 3 producteurs                                        |     |
| FROM CARS                | <b>Coulure</b><br>Anthracnose        | 36 dépistages chez 12 producteurs<br>53 dépistages chez 18 producteurs |     |
|                          | <b>Blanc</b>                         | 9 dépistages chez 6 producteurs                                        |     |
|                          | Midou (A)                            | 13 dépistages chez 6 producteurs                                       |     |
|                          | Pourriture noire                     | 40 dépistages chez 16 producteurs                                      |     |
|                          | Attise de la vigne                   | 2 dépistages chez 1 producteurs                                        |     |
|                          | Scarabóe du rosier                   | 39 dépistages chez 11 producteurs                                      |     |
|                          |                                      |                                                                        |     |

**Figure 2 : Présentation de données selon le mode "bilan"**

Le « mode carte » permet une vue plus synthétique et visuelle des données de dépistage en épinglant ces dernières sur une carte en fonction de leur localisation et du nombre d'observation pour la période. Ainsi, on peut afficher toutes les observations de mildiou de la dernière semaine pour le Vidal par exemple, ou encore toutes les observations de blanc pour tous les cépages pour les 3 derniers jours. Bref, les possibilités sont multiples.

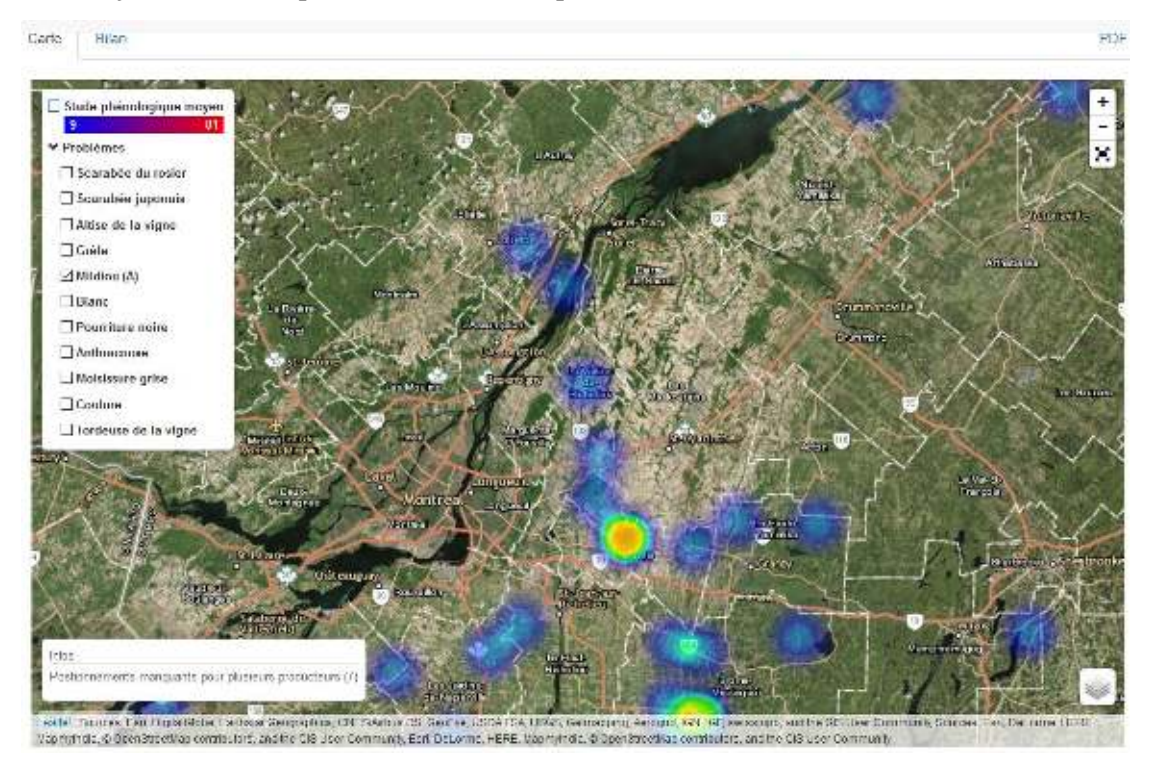

**Figure 3 : Présentation des données selon le mode "carte"**

Cette page était uniquement disponible aux collaborateurs du RAP vigne à l'été 2018 (non disponible aux vignerons). Elle vise à supporter l'ensemble des intervenants dans la rédaction des avertissements phytosanitaires. À la demande des collaborateurs, des modifications sont en cours afin d'améliorer l'outil de recherche et la présentation du tableau des résultats. Une nouvelle version de l'outil sera disponible lors de la campagne de culture 2019 et sera couplée avec le babillard électronique en support à la rédaction des avertissements phytosanitaires (voir cidessous).

#### **2. Création d'un babillard électronique en support à la rédaction d'avertissements, alertes et informations sur les produits phytosanitaires**

Le deuxième objectif du projet consistait à offrir une plateforme de travail collaborative pour supporter la rédaction de divers contenus en lien avec les alertes et les avertissements phytosanitaires. Après discussion avec les collaborateurs du RAP vigne, l'avenue privilégiée consiste à munir les conseillers d'un babillard électronique hebdomadaire permettant à l'ensemble des collaborateurs de déposer de l'information supplémentaire en support à la rédaction des avertissements phytosanitaires. Ainsi, toutes les informations pertinentes en lien avec la dernière semaine de dépistage sont maintenant regroupées sur une même page et jumelées à l'outil de recherche. Les conseillers peuvent à tout moment ajouter de l'information ponctuelle pertinente au regard d'un problème phytosanitaire ce qui s'affiche automatiquement au babillard dans le fil de discussion (Fig. 4).

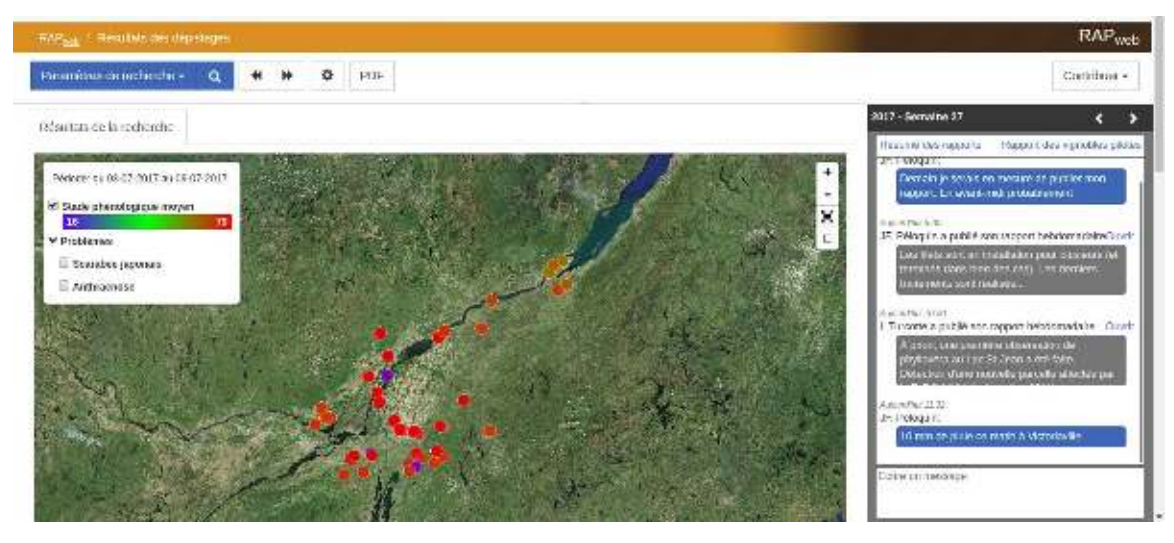

**Figure 4 : Babillard de collaboration RAP web vigne**

Ils peuvent produire leur rapport hebdomadaire de la façon standard en sélectionnant les informations qui doivent figurer au rapport (cépages, autres commentaires) et la provenance des données de dépistage (entreprises). Ce rapport peut ensuite être visualisé de façon individuelle par conseiller ou de façon agglomérée pour l'ensemble des conseillers collaborant au réseau (Fig. 5, 6).

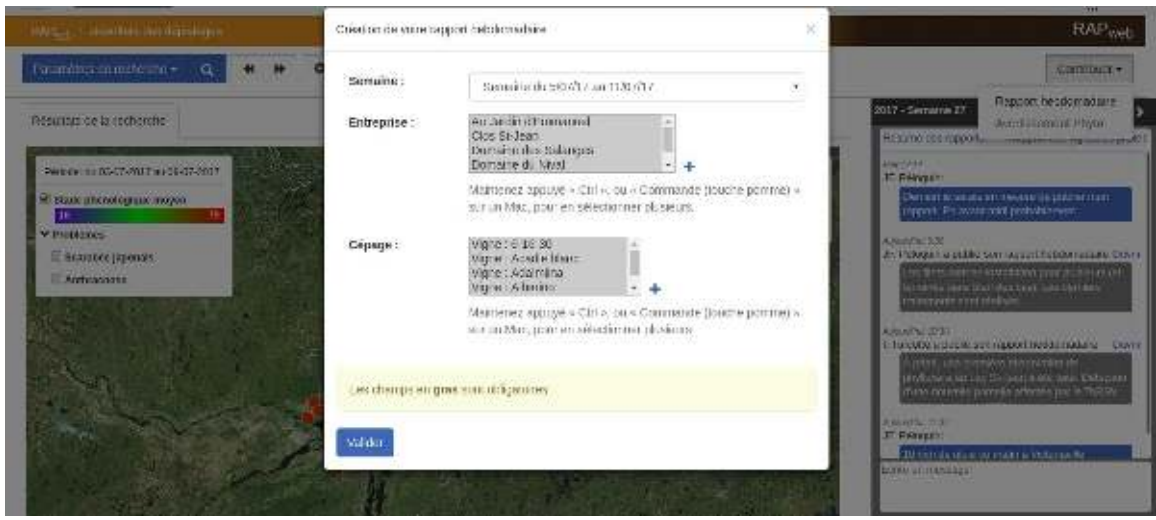

**Figure 5 : Première étape du processus de création du rapport hebdomadaire**

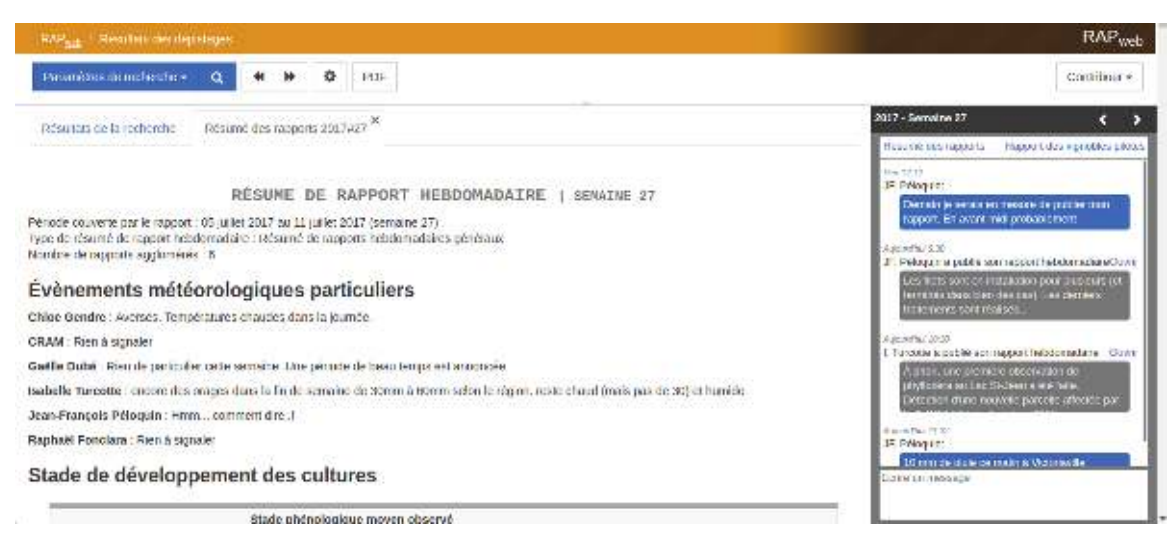

**Figure 6 : Extrait d'un résumé de rapport hebdomadaire**

De plus à partir de la saison 2019, une messagerie sera disponible à même Auchamp.ca afin de permettre aux conseillers de correspondre avec leurs clients. Par le biais de cet outil, ils pourront lancer des alertes à leurs clients lorsque la situation nécessite de la rapidité d'action sans nécessairement toute la documentation relative à un problème donné. L'agronome qui le désire aura la possibilité d'envoyer des alertes collectives à ses producteurs (uniquement les siens) via cet outil (et en son nom seulement). En contrepartie tous les collaborateurs du RAP vigne seront mis au courant qu'une alerte « locale » vient d'être envoyée par un conseiller dans une région donnée. Cette façon de faire génère de l'information supplémentaire intéressante pour les avertisseurs et les autres collaborateurs du RAP et sera disponible dans le babillard électronique destiné au RAP vigne.

#### **3. Arrimage d'Auchamp.ca à SAgE pesticides et création d'un wiki sur les produits phytosanitaires pour les collaborateurs du RAP.**

Le dernier objectif de ce projet consistait à arrimer auchamp.ca aux données de SAgE pesticides et modifier la base de données de pesticides d'auchamp.ca afin de permettre aux conseillers de consigner des informations pertinentes en lien avec l'utilisation des pesticides.

SAgE pesticides est un outil exceptionnel en support aux conseillers. L'outil collige une masse impressionnante d'informations sur les pesticides, permet de trouver de l'information pertinente sur la toxicité et les risques associés à l'utilisation des produits phytosanitaires et résume l'information essentielle contenue sur l'étiquette des produits. Néanmoins, il regroupe peu d'information sur les modes d'actions des matières actives sur les ravageurs, leur comportement dans la plante que l'on désire protéger ou même des notes importantes sur l'utilisation (incompatibilité des mélanges etc.). Pourtant, ces informations sont capitales lorsque vient le temps de recommander des produits phytosanitaires. Pour obtenir ces données, les agronomes terrains sont amenés à chercher dans plusieurs références qu'ils colligent de manière informelle et s'en remettent à leurs observations terrains ou celles de leurs collègues. Bref, il existe une base de connaissance informelle prenant corps dans la pratique des conseillers mais qui n'est pas stockée de manière structurée. Plus encore, il existe un réel effort de travail effectué par les conseillers pour acquérir ces informations. L'élément manquant est un outil pour rassembler l'expérience des conseillers au regard de l'utilisation des produits, une sorte de wiki sur les pesticides et les matières actives.

Auchamp.ca fut d'abord bâti pour supporter la relation conseil agronome-vigneron. L'agronome dépose ses observations de dépistage dans la page de son client. Ces dernières sont ensuite assemblées de manière à créer un rapport des principales observations à l'attention du vigneron qui pourra les consulter et les comparer avec le résultat de visites antérieures. Évidemment la gestion des maladies et des insectes implique très souvent l'utilisation de produits phytosanitaires pour lesquels il importe de bien renseigner l'utilisateur. Auchamp.ca permet de générer un rapport de recommandations complet afin de fournir au vigneron des informations nécessaires à la bonne réalisation des pulvérisations.

Pour arriver à produire ces rapports, Auchamp.ca est muni d'une base de données de tous les pesticides homologués dans la vigne, dans laquelle se retrouve de l'information capitale pour la réussite du traitement (dose, mode d'emploi, conditions de réussite) mais aussi pour la protection de l'environnement et de la santé de l'utilisateur (avertissements, IRE, IRS, délais avant retour au champ, délai avant récolte). Or, depuis le début d'Auchamp.ca, la mise à jour de cette base de données est très fastidieuse.

Pour mieux saisir la nature du travail, il faut d'abord appréhender la structure de la base de données de produits. Celle-ci est composée de 3 niveaux d'informations : les produits, les matières actives et les informations techniques. Essentiellement, un produit phytosanitaire est un produit commercial, contenant une ou des matières actives, pouvant être utilisé sur une ou plusieurs cultures différentes. La matière active fait partie d'un groupe de matière active et possède un mode d'action particulier, un numéro de groupe et des risques de résistance des ravageurs associés à son utilisation répétée. Enfin, les informations techniques concernant un produit sont spécifiques à la culture dans laquelle il s'utilise. Il y a donc plusieurs fiches d'informations techniques par produits selon la culture dans laquelle il s'applique.

Pour faciliter la mise à jour de la base de données de pesticides, celle-ci fut restructurée sous forme d'un wiki pesticides où les agronomes et leurs techniciens peuvent participer collectivement à la mise à jour des données via la page d'accueil du wiki, ils peuvent voir les fiches qui sont les moins à jour, proposer une modification, réviser une fiche réalisée par un collègue et faire des commentaires sur l'utilisation d'une matière active (Fig. 7).

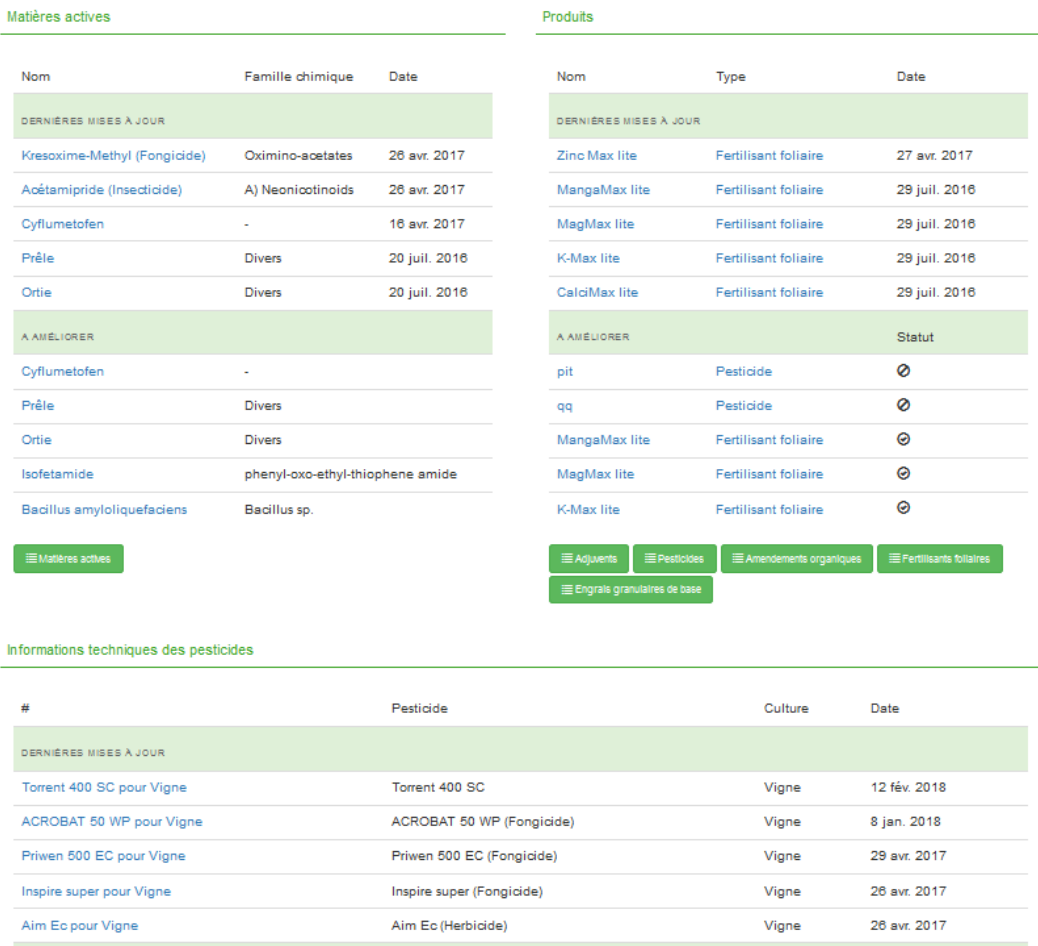

#### **Figure 77 : Extrait d'une page wiki**

Dans le cadre de ce projet, plusieurs rencontres et discussions avec des responsables du MAPAQ ont permis de faire cheminer une demande d'arrimage de la base de données de pesticides de Auchamp.ca à celles de SAgE pesticides au comité scientifique de SAgE. À la mi-décembre 2018, le comité scientifique de SAgE pesticide, approuvait notre demande d'arrimage. Toutefois comme la technologie pour arrimer SAgE à Auchamp.ca passe par le développement d'une API qui ne sera complétée qu'à l'automne 2019 par le CRAAQ (projet d'EGP) nous n'avons pu terminer cet aspect du projet à ce stade-ci mais nous engageons à le faire dès que possible. L'arrimage sera donc réalisé à l'automne 2019 lorsque les outils développés par le CRAAQ seront disponibles. En attendant, nous finalisons la mise à jour de la structure notre base de données de pesticides afin de respecter certaines conditions émises par le comité scientifique de SAgE pesticides. L'arrimage de la base de données d'Auchamp.ca à celle de SAgE pesticides constitue un tel gain d'efficacité pour l'équipe d'auchamp.ca qu'il lui tarde de finaliser cet aspect du projet.

#### **Diffusion des résultats**

Le projet a été présenté :

- 1) [Tutoriel](https://www.youtube.com/watch?v=cEId9MpaADA&feature=youtu.be) en début d'été 2018 aux collaborateurs du RAP vigne
- 2) Diffusion des résultats lors des rencontres bilan fin de saison vigne, rencontre tenue le 20 novembre 2018.
- 3) Conférence aux producteurs et intervenants au Symposium Cidres, vins et alcools d'ici (à venir le 28 mars 2019)
- 4) La fiche technique sera diffusée sur Agri-réseau section vigne et sur le site internet du CRAM suite à son approbation par le MAPAQ
- 5) Les résultats finaux seront présentés lors des Séance d'échange sur la recherche en viticulture et œnologie, le 12 avril 2019

#### **Applications possibles pour l'industrie**

La réussite des stratégies de lutte intégrée sur les exploitations agricoles repose sur la disponibilité d'informations permettant d'anticiper les problèmes. Parmi les informations disponibles, il demeure que l'utilisation des données de dépistage groupées transmises par les agronomes terrains au RAP en continu au cours d'une saison de culture est certainement la matière de base essentielle pour alerter les viticulteurs de l'imminence d'un problème. Ces informations permettent de prendre des décisions éclairées sur le choix et le timing des interventions phytosanitaires. Les applications possibles de ce projet se visualisent à plusieurs échelles. D'abord à l'échelle des conseillers-terrains en leur fournissant des outils pratiques et rapides pour le transfert de données et la documentation des pratiques sur les produits phytosanitaires; à l'ensemble des collaborateurs du RAP-vigne pour la synthèse, la présentation des informations et le partage d'information en temps réel; et à l'échelle des viticulteurs par la réception d'alertes et d'avertissements en phase avec leur réalité terrain.

Ce modèle de travail propose une nouvelle approche pour moderniser les pratiques du RAP-vigne. À terme, moyennant quelques adaptations, c'est l'ensemble des sous-réseaux de production du RAP qui sont susceptibles de bénéficier de cet outil.

#### **Personne-ressource (pour information)**

Nom du responsable du projet : Jean-François Péloquin, agr. Téléphone : 514-214-7140 Courriel : [jean.francois.peloquin@gmail.com](mailto:jean.francois.peloquin@gmail.com)

#### **Remerciements aux partenaires financiers**

Nous tenons à remercier l'équipe du CRAM et tous les collaborateurs du RAP vigne. Ce projet a été réalisé en vertu du volet 4 du programme Prime-Vert 2013-2018 et il a bénéficié d'une aide financière du ministère de l'Agriculture, des Pêcheries et de l'Alimentation par l'entremise de la Stratégie phytosanitaire québécoise en agriculture 2011-2021.

### **ANNEXES :**

#### Catalogue des écrans du site

- Suivi agronomique
	- o Message
		- Formulaire constat de dépistage
		- Formulaire recommandations techniques
		- Formulaire Notes de suivi
		- Liste: messages
		- o Observations
			- Formulaire ajout observation vigne
			- **■** Liste: observations vigne
			- Rapport: tableau de dépistage par date
			- Rapport: Suivi de maturité des vignes
	- o Recommandations
		- Formulaire ajout Recommandation générique
		- Formulaire ajout Recommandation complète
		- Formulaire ajout Recommandation générique herbicide
		- Formulaire ajout Recommandation complète herbicide
		- Liste: Recommandations
		- Rapport de recommandation générique
		- Rapport de recommandation complète
		- Rapport de recommandation générique herbicide
		- Rapport de recommandation complète herbicide
	- o Bilans de saison
		- Liste: bilans
			- Formulaire: bilan des premières observations maladies et ravageurs
		- Rapport : Bilan des premières observations maladies et ravageurs
			- Rapport: bilan de la gestion des produits phytosanitaires
			- Formulaire: bilan de la gestion des produits phytosanitaires
	- o Rapport: tableau de bord
- Interventions réalisées
	- o Récolte
		- Formulaire ajout récolte de vigne
		- Liste: récoltes de vigne
		- Rapport: Rapport de récolte
	- o Traitements
		- Formulaire ajout pulvérisation
		- Formulaire ajout poudrage
		- Formulaire ajout Pulvérisation d'herbicide
		- Formulaire ajout Herbicide granulaire
		- Liste: Traitements
		- Rapport: Registre des traitements détaillés
		- Rapport: Registre des traitements par bloc
	- o Opérations culturales
		- Formulaire d'ajout d'opérations culturales
		- Liste: Opérations culturales
	- o Fertilisation
		- Formulaire d'ajout de fertilisation
		- Liste: Fertilisation
- Portrait de l'entreprise
	- o Caractéristiques de l'entreprise
- Coordonnées et contact
	- Formulaire coordonnées et contact
- **Équipements** 
	- Formulaire d'ajout d'équipements
	- Liste: équipements
- Réglages du pulvérisateur
	- Formulaire d'ajout de réglages du pulvérisateur
	- Liste: réglages du pulvérisateur
- **Employés** 
	- Formulaire d'ajout d'employés
	- Liste: employés
- Préférences d'affichage
	- Formulaire préférences d'affichage
- o Champs et blocs
	- Formulaire d'ajout de champ
	- Formulaire d'ajout de bloc
	- Liste: tous les blocs
	- Liste: détail des blocs de vigne
- o Analyses foliaires
	- Liste: Analyses foliaires
	- Formulaire d'ajout d'analyses foliaires
- o Analyses de sol
	- Liste: Analyses de sol
	- Formulaire d'ajout d'analyses de sol
- o Plan de ferme
- Certification des vins du Québec
	- o Formulaire d'ajout d'évaluation des grappes
	- o Liste: évaluation des grappes
	- o Formulaire: ajout Calcul du potentiel de rendement
	- o Rapport d'évaluation du potentiel de rendement
	- o Rapport d'évaluation du potentiel de rendement format: VINQC-FO-05
	- o Formulaire demande d'adhésion à la certification
	- o Liste : demande d'adhésion à la certification
	- o Rapport demande d'adhésion à la certification
	- o Formulaire de demande d'audit externe
	- o Liste: demande d'audit externe
	- o Rapport: Demande d'audit externe
	- o Formulaire d'ajout de vente raisin
	- o Liste: vente de raisin
	- o Rapport vente
	- o Formulaire d'ajout d'évaluation pour le vin de glace
	- o Liste: évaluation pour le vin de glace
	- o Rapport: Évaluation pour le vin de glace
	- o Formulaire d'ajout: déclaration de la période de pressurage pour le vin de glace
- Mon agronomie
	- o Signature de l'agronome
		- Formulaire de signature
	- o Dépisteur
		- Formulaire d'ajout de dépisteur
		- Formulaire de profil de dépisteurs
		- Liste : profils des dépisteurs
- **Collaboration**
- o Mes rapports hebdomadaires
	- Formulaire d'ajout de rapport hebdomadaire
	- Liste: Mes rapports hebdomadaires
	- Rapport: Consulter mes rapports hebdomadaires
- o Rapport: Consulter un résumé de tous les rapports hebdomadaires des collaborateurs
- o Mes vignobles pilotes
	- Formulaire ajout de vignobles pilotes
	- Liste : vignobles pilotes
	- Outil: Rapports sur vignobles pilotes
- o Extraction de données
	- Formulaire d'ajout d'extraction de données
	- Liste: Extraction de données
	- Rapport: Toutes les extractions de données
- o Toutes les extractions de données
- Bibliothèque
	- o Cultures et cultivars
		- Formulaire d'ajout de type de culture
		- Liste : type de culture
		- Formulaire d'ajout de culture
		- Liste: Cultures
		- Formulaire d'ajout de cultivars
		- Liste : Cultivars
		- Liste : Cépage
	- o Certification des vins
		- Rendements génériques
			- Formulaire de paramétrage des rendements génériques
		- **Auditeurs** 
			- Formulaire d'ajout d'utilisateur de type Auditeur
			- **■** Liste: Auditeurs
	- o Maladies, ravageurs et autres problèmes
		- Formulaire d'ajout de Types d'affections
		- Liste : Types d'affections
		- Formulaire d'ajout d'Affections
		- Liste : Affections
	- o Unités
		- Formulaire d'ajout d'unité de poids
		- Formulaire d'ajout unités de dosage
		- Formulaire d'ajout unités de récolte
		- Formulaire d'ajout unités de concentration
		- Liste: unité de poids
		- Liste: unités de dosage
		- Liste: unités de récolte
		- Liste: unités de concentration
	- o Intrants
		- Formulaire d'ajout d'adjuvent
		- Formulaire d'ajout de pesticides
		- Formulaire d'ajout d'amendement organique
		- Formulaire d'ajout de fertilisants foliaires
		- Formulaire d'ajout engrais granulaire de base
		- Liste: Produits
		- Liste: Pesticides
		- Formulaire d'ajout d'informations techniques sur les pesticides
		- Liste: Informations techniques sur les pesticides
- o Matières actives
	- Formulaire d'ajout de matières actives
	- Liste: Matières actives
	- Formulaire d'ajout de groupes de substances
	- Liste: Groupes de substances
	- Formulaire d'ajout de famille chimique
	- Liste: Famille chimique
- o Opérations culturales
	- Formulaire d'ajout d'activités
	- Liste: activités
	- Formulaire d'ajout de tâches
	- Liste: Tâches
- Messagerie
- RAPweb
	- o Résultats de dépistage
		- Vue carte
		- Vue bilan
	- o Babillard Hebdomadaire
		- Section clavardage

#### **Catalogue des outils et fonctions de la plateforme**

- 1. Dossier client et paramétrage de l'entreprise
	- a. Fonctions
		- i. Identification de l'entreprise
		- ii. Champs et blocs de cultures
		- iii. Analyses de sol et foliaires
		- iv. Plusieurs autres paramètres
- 2. Plan de ferme visuel des champs et bloc de l'entreprise
	- a. Fonctions
		- i. Visualisation des blocs de cultures
		- ii. Analyses des contraintes liées à l'épandage des produits phyto
- 3. Module de dépistage
	- a. Fonctions
		- i. Saisie des données de dépistage
		- ii. Visualisation d'un rapport de dépistage
		- iii. Recherche de données de dépistage antérieures
- 4. Recommandations phytosanitaires
	- a. Fonctions
		- i. Création de recommandations à l'intention du viticulteur
		- ii. Visualisation du rapport
- 5. Registre de pulvérisation
	- a. Fonctions
		- i. Saisie des informations en lien avec les traitements
		- ii. Création du registre de pulvérisation
- 6. Notes de suivi agronomique
	- a. Fonctions
		- i. Ajout de notes de suivi diverses à l'intention du client ou comme simple aide-mémoire pour le conseiller
		- ii. Visualisation des notes
- 7. Registres des récoltes
	- a. Fonctions
		- i. Ajout des données de récoltes
		- ii. Visualisation des récoltes par année
- 8. Bilans
	- a. Fonctions
		- i. Présentation des données de dépistages sur 3 années
		- ii. Analyse des registres de pulvérisation pour gestion de la résistance
- 9. Collaborations
	- a. Fonctions
		- i. Aspiration des données de dépistage et création d'un rapport de dépistage hebdomadaire à l'intention du RAP
		- ii. Visualisation des rapports de façon individuelle ou agglomérée
		- iii. Visualisation des données de dépistage sur vignoble pilote
- 10. RAPweb
	- a. Fonctions
		- i. Recherches avancées des données de dépistage des collaborateurs
		- ii. Visualisation des données de dépistage sur carte ou en format tableau
- iii. Ajout, visualisation et partage d'information sur le babillard collaboratif
- 11. BD des pesticides
	- a. Fonctions
		- i. Visualisation des données sur les produits phytosanitaires et les matières actives
		- ii. Ajout de données de façon collaborative sur certains champs de la base de données (mode d'action sur le ravageur, mobilité dans la plante, etc.)
		- iii. Partage d'informations techniques sur l'utilisation des produits
- 12. IGP et certification vins du Québec
	- a. Fonctions
		- i. Supporte le travail des conseillers en lien avec l'IGP
		- ii. Transfert d'information vers Ecocert